# **LASERSOFTWARE OP JE EIGEN PC**

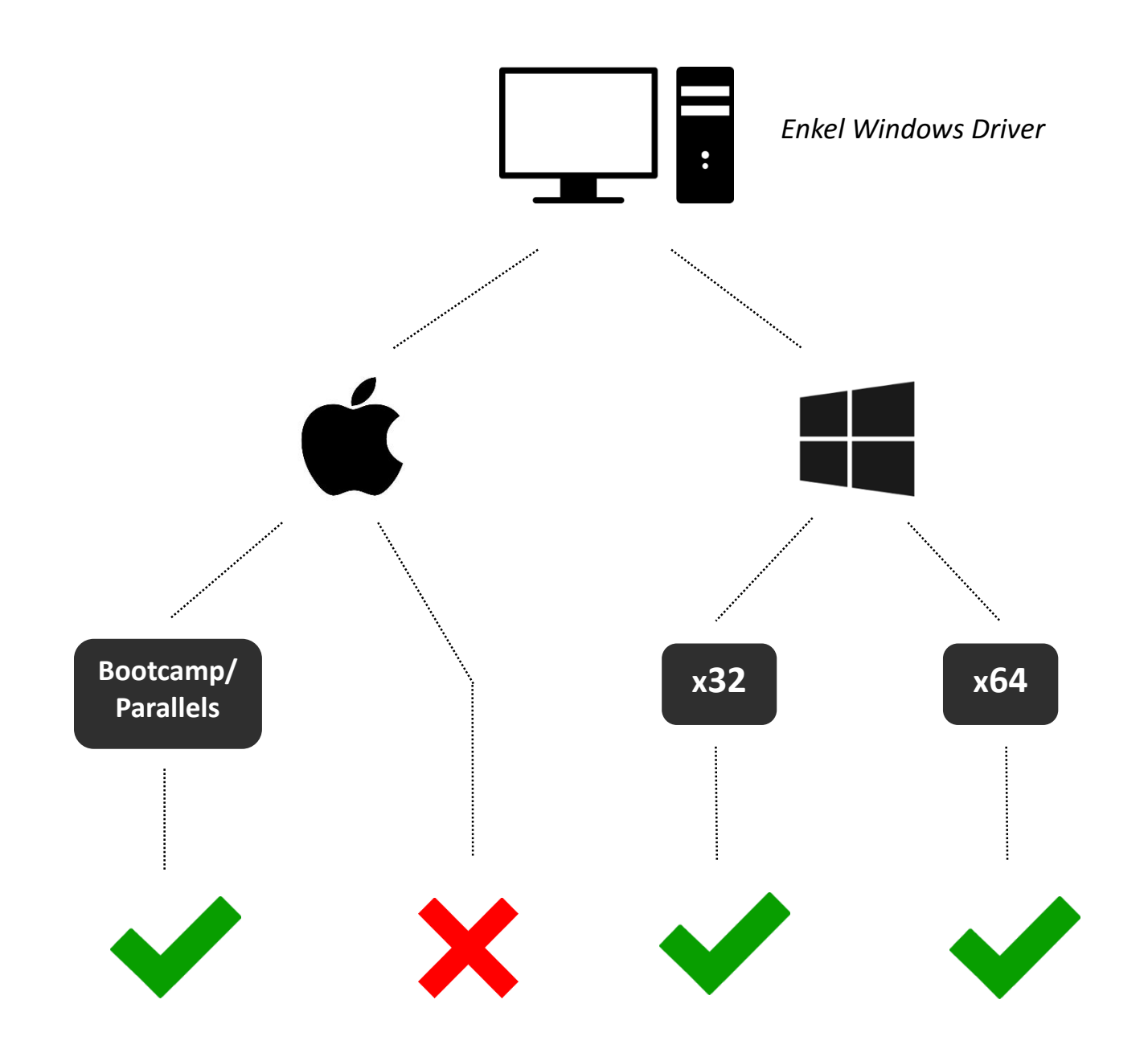

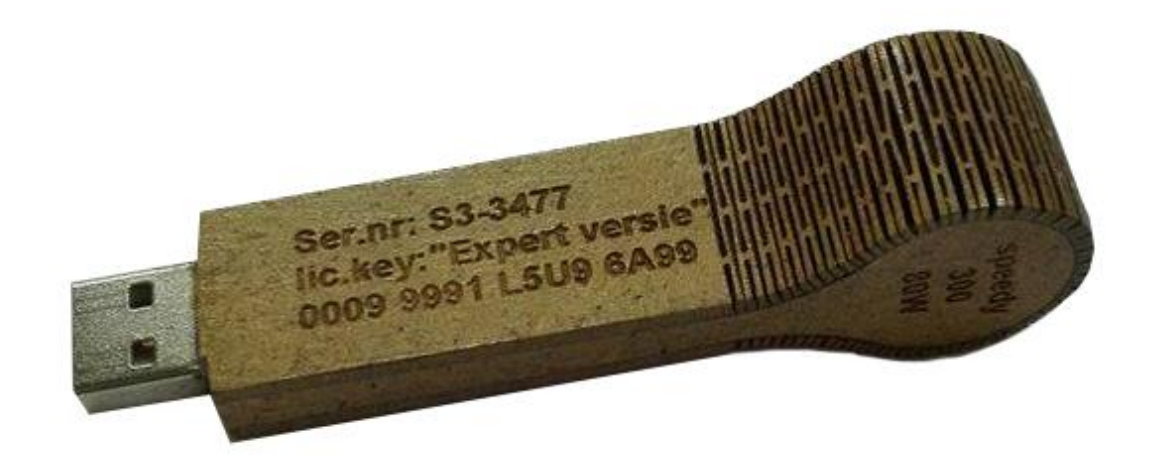

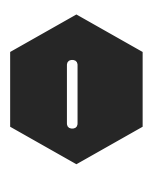

Vraag de USB-stick met installatiebestanden aan Stefan Vanstraelen

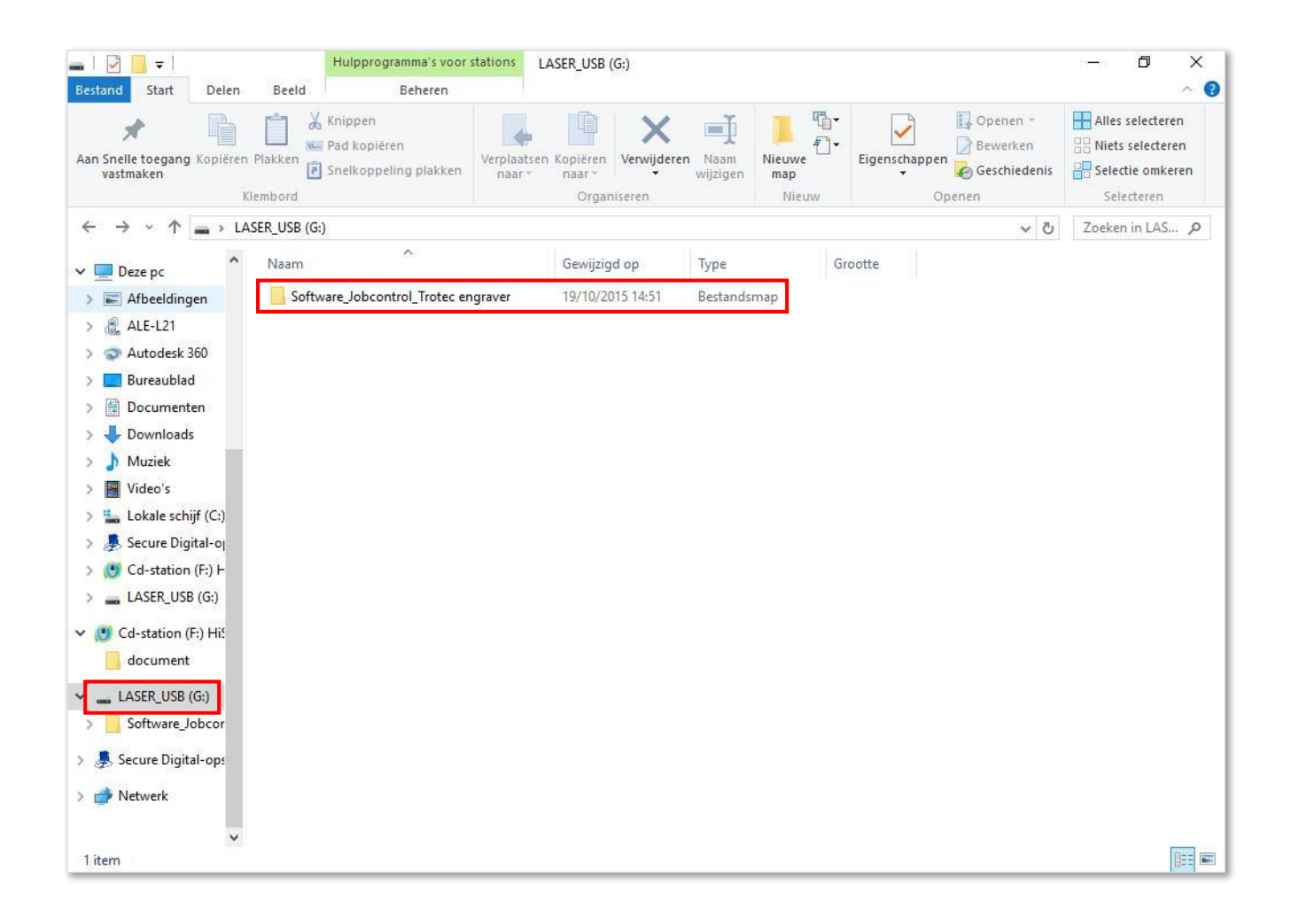

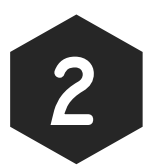

Open 'LASER\_USB' en ga naar de map 'Software\_Jobcontrol\_Trotec engraver'

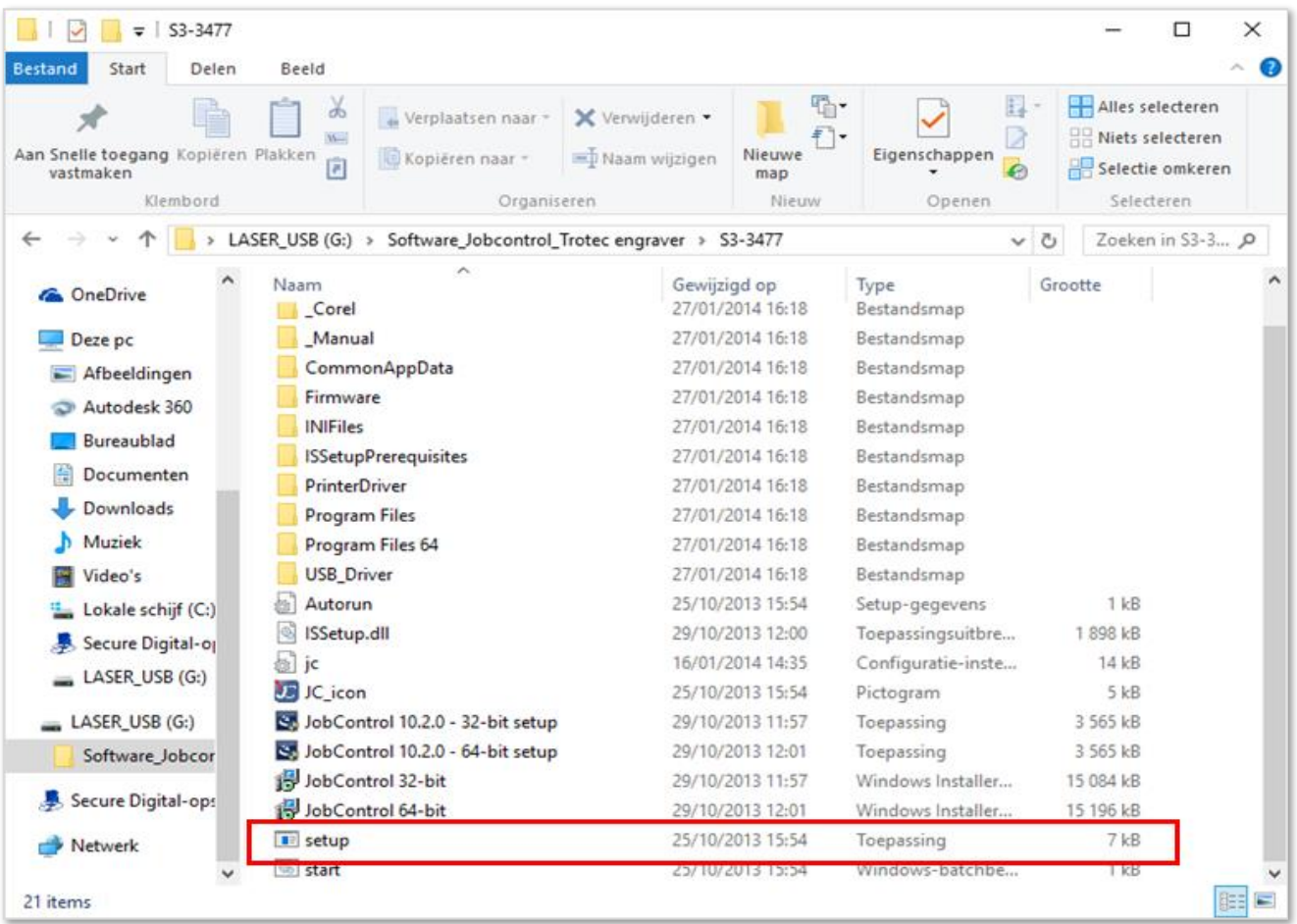

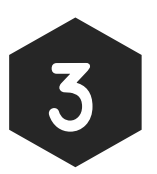

## Open de map 'S3-3477' en open vervolgens de file 'setup.exe'

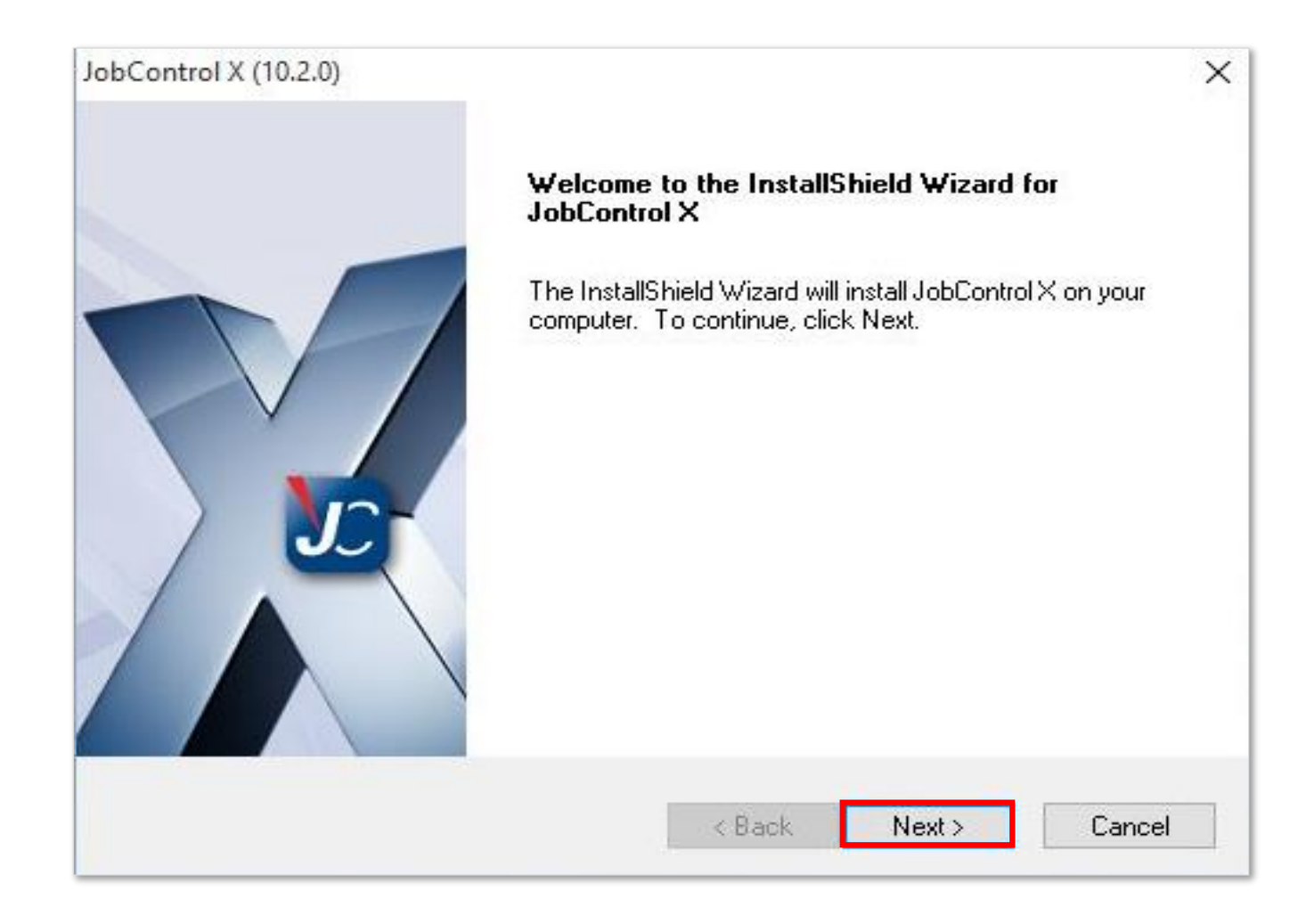

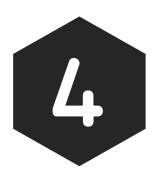

### Klik 'Next' en accepteer de licentievoorwaarden

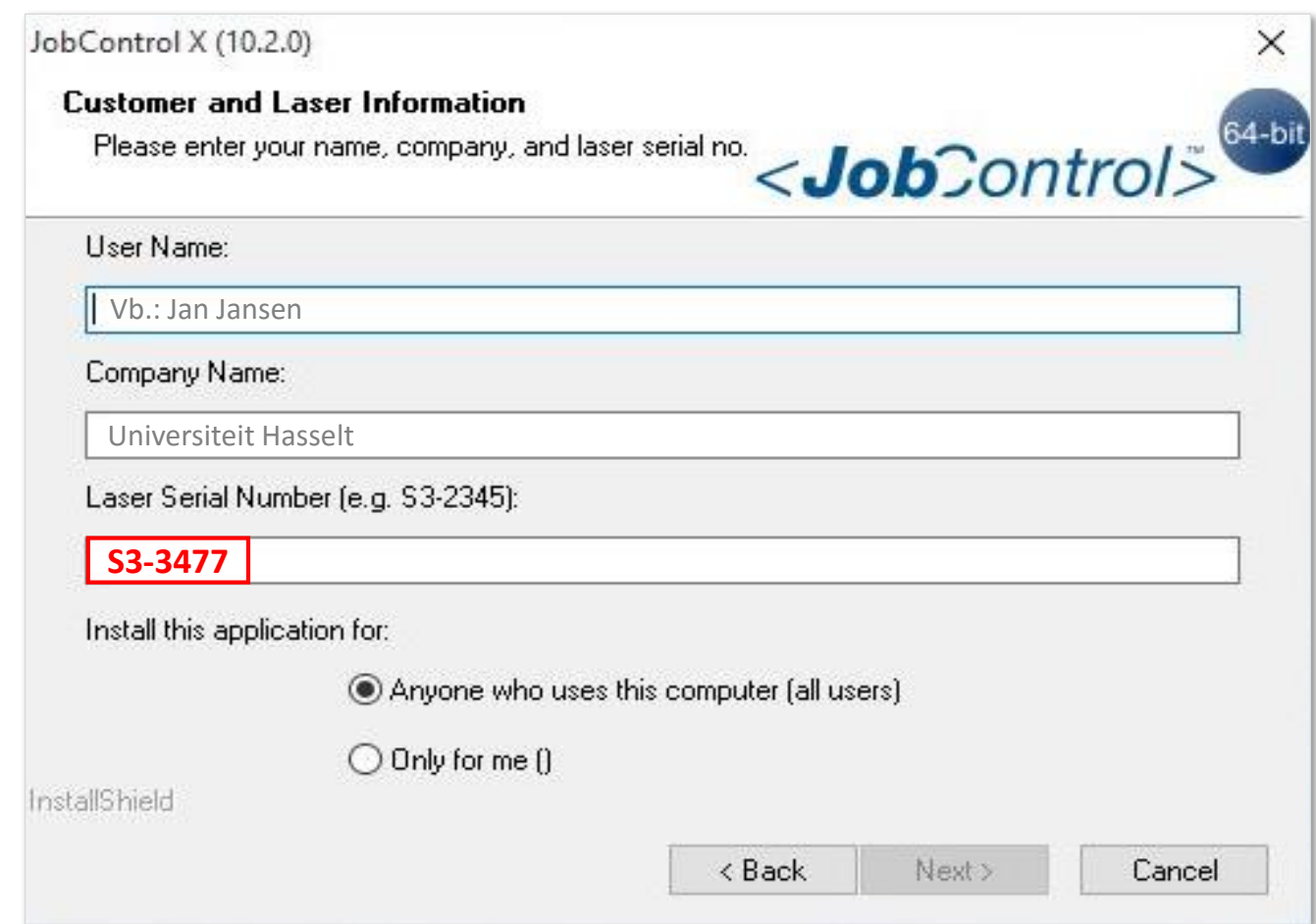

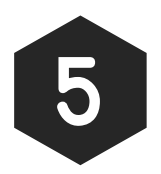

Vul je gegevens in en kies bij serial nr. voor *S3-3477*

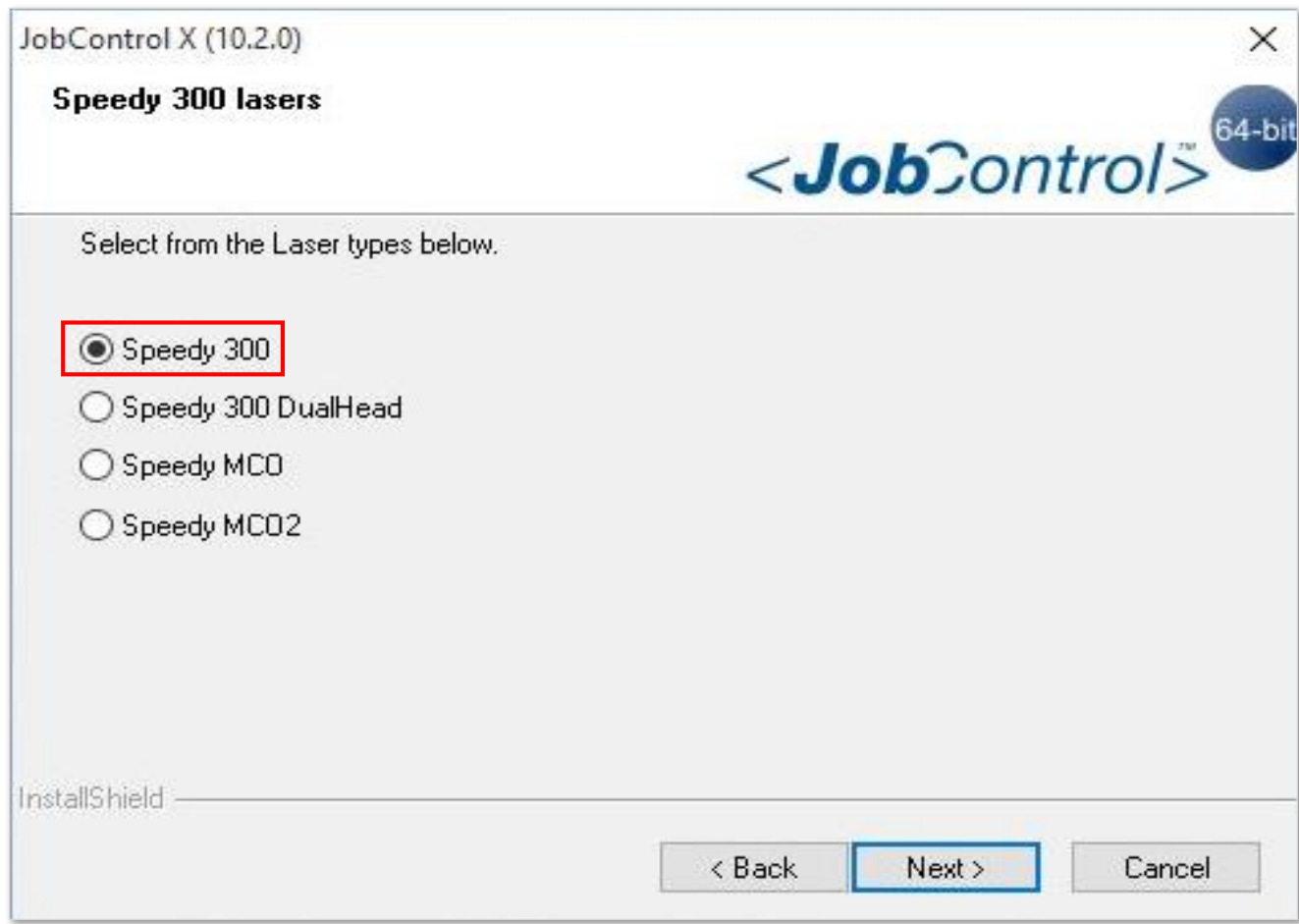

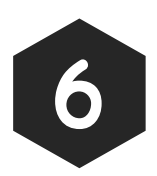

## Kies voor *Speedy 300* en kies daarna voor *80 Watt*

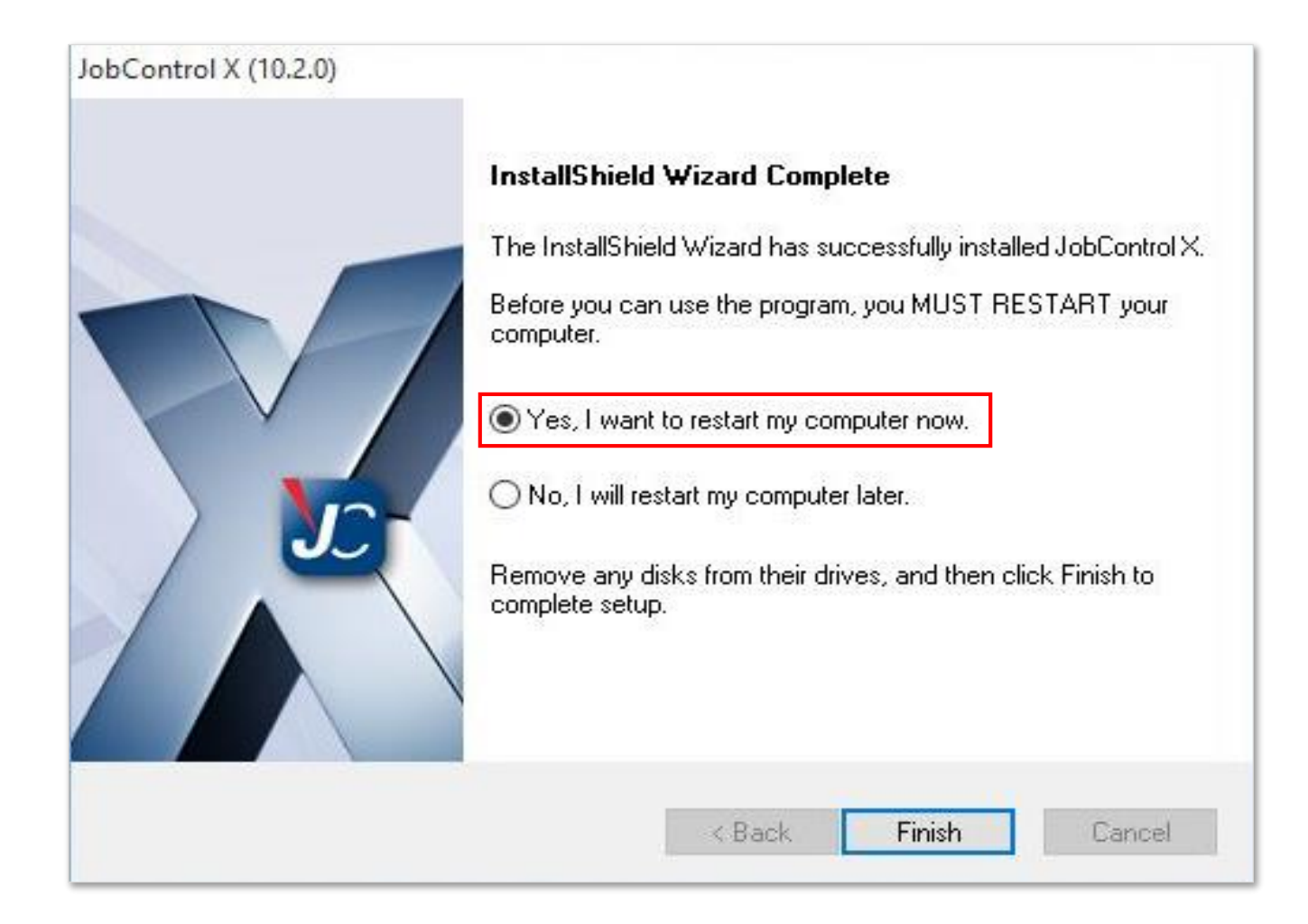

![](_page_8_Picture_1.jpeg)

Kies voor 'yes' en herstart je computer

![](_page_9_Picture_0.jpeg)

![](_page_9_Picture_1.jpeg)

Start 'JobControl' via de snelkoppeling op je bureaublad

![](_page_10_Picture_30.jpeg)

![](_page_10_Picture_1.jpeg)

Vul de licentiecode in en druk op 'Code toevoegen' (Licence Key: *0009 - 9991 - L5U9 - 6A99*)

![](_page_11_Picture_0.jpeg)

![](_page_11_Picture_1.jpeg)

**10** Klik op 'Start', selecteer de installatiemap 'S3-3477'<br>
on de USB-stick en klik op 'Ok' op de USB-stick en klik op 'Ok'

![](_page_12_Picture_11.jpeg)

![](_page_12_Picture_1.jpeg)

# **11 Na voltooiing klikt u op 'Ok' en is de licentie<br>geactiveerd** geactiveerd

![](_page_13_Picture_0.jpeg)

Het programma is nu klaar voor gebruik!

![](_page_13_Picture_2.jpeg)